# ARDUINO INFRARED OBSTACLE-A V O I D I N G S E N S O R

I am investigating a number of different sensor alternatives to determine cost/benefit as measured against my needs. The device I evaluated in this case is as the title above reads, I purchased it from a distributor in China[: www.elechouse.com.](http://www.elechouse.com/)

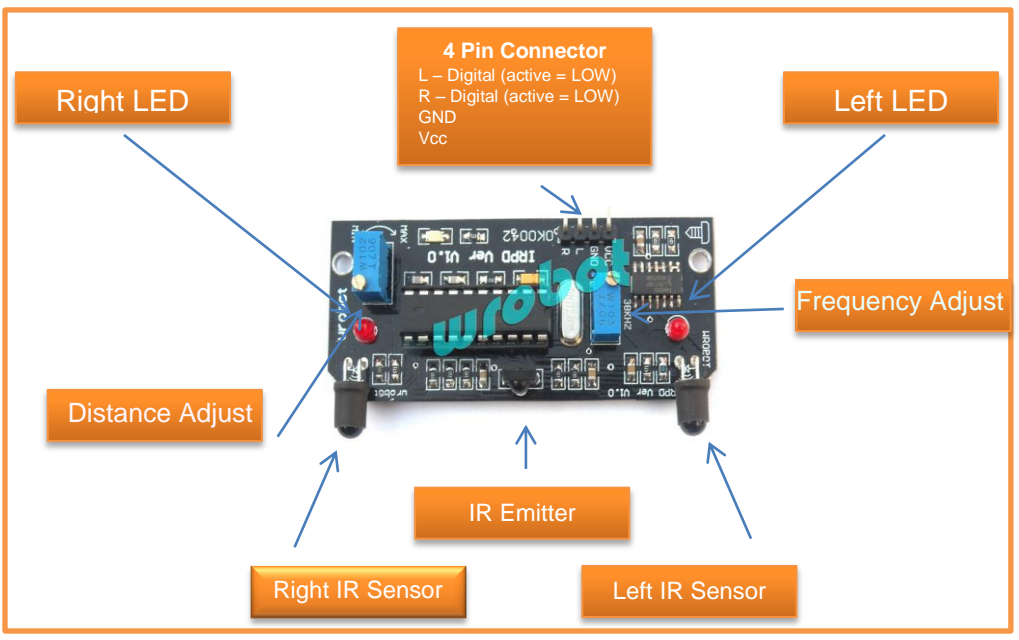

The frequency is well calibrated. Change to it is not recommended.

# OVERVIEW

The Device is designed to send out infrared signals and detect the response to determine an object's presence. The specifications from the on-line page are repeated here with some editorial adjustments.

- Adjustable sensitivity: 30mm 600mm (affected by reflectivity of an object) my experience using my hand and a piece of paper was about 7 inches (177.8mm). See below on sensitivity adjustment.
- Can detect obstacles in three directions
- Embedded 38Khz generator delivers strong anti-interference capacity

*The Device can be installed together with the tracing module to form a tracking and barrier dodging module.*

#### OPERATION

The device drives the L and R pins HIGH until an object is detected on the right or left side. When something is detected it simultaneously drives L and/or R LOW and illuminates a red LED on either/or the left and right sides.

The sensitivity is adjustable. It seems difficult to adjust as I can only derive a maximum detection range of about 7 inches (177.8 mm).

## CONNECTING TO ARDUINO

I used the Arduino to interface to the Device; more specifically, the Arduino Mega 2560. I chose to map the L pin to PWM/Digital pin 6, and the R pin to PWM/Digital pin 5. I also sourced Vcc and GND from the Arduino. The Mega was attached to the PC via USB cable.

*[plug] I have had the pleasure of working with Wilson Shen at Elechouse. He has been extremely responsive, professional and helpful. Good Guy! [\plug]* 

That's about it for the hardware. Now on to the tough stuff! Software.

### SOFTWARE

I hope this code speaks enough for itself.

```
// Module to control the WRobot Infrared Barrier Sensor - IRPD V1.0
// 
// Created 3/13/2011 by Agile Robotics. 
// Please send any mods or questions to support@agilerobotics.com
//
// This code is placed in the public domain by Agile Robotics, LLC
//
int sensorPinLO = 6; // Right output, Left output. The pin on
                        // the IRPD v1.0 board is labeled 'L' for the 
                       // left output and 'R' for the right output
int sensorPinRO = 5; // These are the pins that we will read
                        // to determine if something is in Range
                       // If something is within Range, it will
                       // LOW on the digital pin, otherwise it 
                       // latches high
int ledPin = 13; // select the pin for the LED - debug purposes
```

```
 // only. Helps to see that the Arduino is
                        // seeing the same thing as the sensor is as
                       // shown by its LED.
int sensorValue = 0; // variable to store the value coming from the sensor
void setup() {
   // Debug Only - Initialize Arduino Serial which will be used to communicate
   // status to the developer.
   Serial.begin(9600); 
   // Set the pins correctly, we will be reading from both sides
   pinMode(sensorPinLO, INPUT);
   pinMode(sensorPinRO, INPUT); 
   // Debug only - indicate the LED pin is an output and print a
   // message that we are done.
  pinMode(ledPin, OUTPUT);
   Serial.println("finished setup");
}
void loop() {
   int charIn;
   // read the value from the sensor to see if something is on the
   // Right side of us.
   if (digitalRead(sensorPinRO) == LOW) { 
     // Debug Only - this is the place where you would do what 
     // you need to do when the sensor detects an object.
     Serial.println("Sensing Right");
     digitalWrite(ledPin, HIGH);
   }
   // read the value from the sensor to see if something is on the
   // Right side of us.
   if (digitalRead(sensorPinLO) == LOW) { 
     // Debug Only - this is the place where you would do what 
     // you need to do when the sensor detects an object.
     Serial.println("Sensing Left");
     digitalWrite(ledPin, HIGH);
   }
   // Wait for milliseconds to let the demo operate at a more
   // human speed.
   delay(1000); 
   // Turn the LED off to show activity
   digitalWrite(ledPin, LOW);
}
```